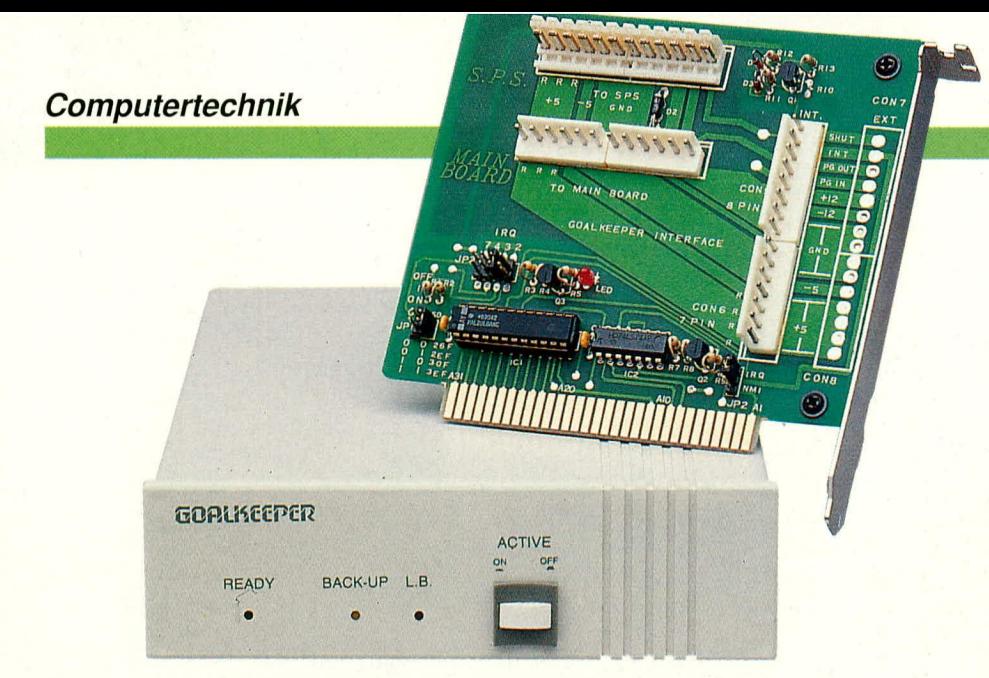

# **Computer-Notstrom**versorgung **Teil 1**

# 100 % Sicherheit im Herzen Ihres PCs

Dieses neuartige Sicherungssystem schützt Sie zuverlässig vor Datenverlusten aufgrund von Störungen in der Stromversorgung.

Wenn die Netzspannung ausfällt, das Netzteil einen Defekt aufweist oder aber der Computer einfach nur ausgeschaltet wird, sichert das System automatisch die Daten. Nach der Spannungsrückkehr bzw. dem Neueinschalten des Computers kann man auf Wunsch genau an der Stelle die Arbeit fortsetzen, an der man aufgehört hat.

# **Allgemeines**

Datenverluste durch Spannungsabfälle oder Netzteilausfälle können die Arbeiten von Stunden oder gar Tagen vernichten. Jedoch auch das unbeabsichtigte oder versehentlich vorgenommene Ausschalten eines Computers kann Daten unwiderbringlich löschen. Letzteres wird von keiner herkömmlichen Notstromversorgung abgefangen.

Hier nun setzt ein vollkommen neuartiges Sicherungssystem ein, das wir Ihnen in diesem Artikel ausführlich vorstellen. Das technologisch besonders innovative und im Bereich der Computertechnik richtungsweisende Sicherungssystem mit der Bezeichnung "Goal Keeper" stellt einen umfassenden und extrem zuverlässigen Schutz vor Datenverlusten dar, mit folgenden herausragenden Features:

- 100 % Sicherheit beim Ausfall der Netzspannung.

- 100 % Sicherheit bei allen üblicherweise im Bereich der Netzspannung auftretenden Störungen und Impulsen.
- 100 % Sicherheit selbst beim Ausfall des internen Computer-Netzteils.
- 100 % Sicherheit auch bei versehentlichem Ausschalten Ihres Computers.

Das System "Goal Keeper" besteht aus einer PC-Einsteckkarte mit zugehörigem Kabelsatz, einer speziellen Bedien- und Steuersoftware sowie dem eigentlichen Energiespeicher mit der Steuereinheit. Letzterer besteht aus einem leistungsfähigen Akkupack, welcher zusammen mit einer umfangreichen integrierten Elektronik in einem kompakten Einschubgehäuse Platz findet.

Die PC-Einsteckkarte wird in einen freien Slot (Steckplatz) Ihres Computers eingesetzt, wobei auf der Rückwand, d. h. im Slot-Abdeckblech, keine Anschlüsse erforderlich sind. Ein vorbereiteter Kabelsatz dient zur einfachen Verbindung des Akkupacks (mit integrierter Elektronik), des Motherboards und des Computernetzteils mit den entsprechenden Steckanschlüssen der PC-Einsteckkarte.

Abbildung 1 zeigt hierzu die Verdrahtung des Computers vor und nach dem Einbau der Notstromversorgung.

Der Akkupack mit der Steuerelektronik ist in einem kompakten, formschönen Gehäuse untergebracht, zur einfachen Montage in einem vollen Einschub des PC-Gehäuses (anstelle eines 5,25"-Diskettenlaufwerkes).

Die Software wird mit Hilfe eines Installationsprogrammes auf der Festplatte installiert. Hierbei werden die Dateien AUTOEXEC.BAT und CONFIG.SYS abgeändert sowie die Größe des RAM-Speichers gemessen. Im Hauptverzeichnis der Platte wird dann eine Datei, die etwas größer als der Hauptspeicher ist, für die Zwecke der Datensicherung eingerichtet. Nun ist nach einem Neustart des Computers ein umfassender Schutz vor Spannungsausfällen gewährleistet.

Wenn die Netzspannung ausfällt oder das Netzteil einen Defekt aufweist oder aber der Computer einfach nur ausgeschaltet wird, sichert "Goal Keeper" die Daten automatisch in der angelegten Datei und schaltet anschließend ab.

Bei einem Spannungsabfall, der weniger als 3 Sekunden dauert, übernimmt Goal Keeper unverzüglich die Versorgung. sichert aber nicht. Hierdurch werden kurzzeitige Störungen der Versorgungsspannung vom Anwender unbemerkt automatisch überbrückt, d. h. der Computer arbeitet kontinuierlich weiter, einschließlich sämtlicher Laufwerke.

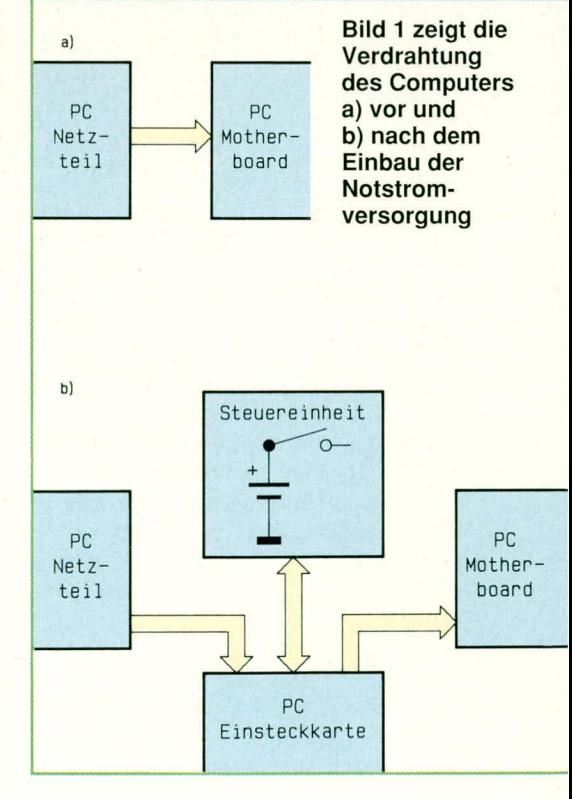

#### **Bedienung**

Von Bedienung kann bei dem Sicherungssystem, Goal Keeper" praktisch keine Rede sein, da alle wesentlichen Vorgänge vollautomatisch ablaufen.

Nach erfolgter Installation des Systems im Computer (läuft weitgehend automatisch ab - wir gehen darauf im weiteren Verlauf dieses Artikels noch näher ein) braucht sich der Anwender praktisch nicht mehr um "Goal Keeper" zu kümmern.

Auf der Frontplatte des in einem 5,25"-Einschub eingebauten Akkupacks ist eine Bedientaste zum Ein- und Ausschalten des Systems sowie 3 Kontroll-Lampen angeordnet für

- RAEDY (Gerät eingeschaltet und betriebsbereit)
- **BACK UP** (Datentransfer: Sicherung oder Auslesen)
- LB (Low Bat Akkusatz ist nicht ausreichend geladen).

Ist das System "Goal Keeper" ausgeschaltet, verhält sich der Computer wie gewohnt, d. h. genauso als wäre "Goal Keeper" nicht eingebaut.

Durch Betätigen der ON/OFF-Taste wird das System eingeschaltet, gekennzeichnet durch Aufleuchten der linken, grünen Leuchtdiode "RAEDY".

Bei ausgeschaltetem Computer sind nach erfolgtem Sicherungsvorgang auch die Kontroll-LEDs von "Goal Keeper" erloschen. Unmittelbar nach dem Einschalten blinkt während des Boot-Vorganges die LED "RAEDY" und geht in Dauerleuchten über, wenn der Computer betriebsbereit ist.

Tritt nun eine Unterbrechung der Stromversorgung auf oder schalten Sie Ihren Rechner ganz einfach aus, so leuchtet die mittlere, gelbe LED "BACK UP" zur Kennzeichnung, daß "Goal Keeper" seine Aktivitäten begonnen hat. Kehrt die Netzspannung innerhalb von 3 Sekunden nicht zurück, beginnt "Goal Keeper" den Inhalt des Hauptspeichers auf der Festplatte zu sichern. Dies ist unter anderem an den bekannten Positioniergeräuschen Ihrer Festplatte zu erkennen. Die Sicherung ist innerhalb von wenigen Sekunden abgeschlossen, und "Goal Keeper" schaltet dann Ihren Rechner komplett aus.

Kehrt die Spannungsversorgung zurück, bzw. Sie schalten Ihren Rechner wieder ein, so übernimmt "Goal Keeper" ebenfalls wiederum vollautomatisch das komplette Management bis hin zum Einladen des zuletzt im Hauptspeicher vorhanden gewesenen Programmstandes, d. h. Sie arbeiten exakt an der Stelle weiter, an der Sie zuvor Ihr Programm unterbrochen und den Rechner ausgeschaltet hatten.

Alternativ zu dem vorstehend beschriebenen Ablauf kann es für manche Anwender wünschenswert sein, nicht grundsätzlich zum abgespeicherten Programmstand zurückzukehren, sondern ein Programm (z. B. auch ein gänzlich anderes als zuvor) neu zu starten. Hier bietet "Goal Keeper" die Möglichkeit, eine Abfrage einzubauen, die je nach Grundinstallation natürlich auch entfallen kann.

Die Abfrage lautet: "Soll mit dem von "Goal Keeper" abgespeicherten Programmstand weitergearbeitet werden ?". Wird die Abfrage mit, J" (Ja) beantwortet, erscheint sogleich der betreffende Bildschirminhalt, wie er beim Ausschalten des Rechners vorhanden war. Bei Eingabe von "N" (Nein) erscheint die gewohnte Bildschirmmaske, wie sie auch ohne Einsatz von "Goal Keeper" abgebildet würde. Letzteres Bild ergibt sich auch im ausgeschalteten Zustand von "Goal Keeper".

Aufgrund der hohen Zuverlässigkeit des Sicherungssystems "Goal Keeper", wird man sich sehr schnell an die Annehmlichkeiten von "Goal Keeper" gewöhnen. Besonders komfortabel ist die Betriebsfunktion, wenn aus einem laufenden Anwenderprogramm der Computer einfach ausgeschaltet wird. Nach dem erneuten Anschalten kann dann ohne komplizierte Eingaben genau an der Stelle die Arbeit fortgesetzt werden, an der man zuvor aufgehört hatte.

#### Betriebsvoraussetzungen

"Goal Keeper" ist eine Einplatzlösung und läuft auf allen IBM-kompatiblen Computern mit einem Betriebssystem DOS 2.1 oder höher.

Für den Betrieb des Systems ist eine Festplatte erforderlich mit mindestens 640 kB freiem Speicher auf dem Boot-Laufwerk.

Des weiteren muß ein freier Slot für die PC-Einsteckkarte von "Goal Keeper" zur Verfügung stehen. Günstig ist es auch, wenn für den Akkupack mit integrierter Elektronik innerhalb des Computergehäuses noch Raum vorhanden ist (optimal ein freier Einbauschacht für ein 5,25"-Disketten- oder Festplattenlaufwerk). Jedoch kann diese Einheit aufgrund des geschlossenen Kunststoffgehäuses auch neben dem Computer angeordnet werden.

Damit sind die wenigen Voraussetzungen bereits erfüllt, die "Goal Keeper" für einen zuverlässigen und dauerhaften Betrieb benötigt - Sie sehen, "Goal Keeper" ist selbst sehr genügsam, bietet andererseits jedoch ein hohes Maß an Leistung und Sicherheit.

# **Installation**

Das Sicherungssystem "Goal Keeper" ist eine kombinierte Software-Hardwarelösung. Wir beginnen die Beschreibung der Installation mit dem Einbau der Hardware, gefolgt von der Softwareinstallation.

# Einbau der Hardware

Die Installation der Hardware ist in 3 Abschnitten unterteilt:

- 1. Einbauder Steuereinheit (Akkupack mit integrierter Elektronik)
- 2. Anschluß des Kabelsatzes
- 3. Einsetzen der PC-Einsteckkarte.

Wir beginnen mit dem Einbau der Steuereinheit. Diese wird einfach in ein 5,25"-Einschubfach eingesetzt (dort wo ansonsten Disketten und Festplatten eingebaut sind) und dort verschraubt.

Alternativ kann die in einem formschönen Gehäuse untergebrachte Steuereinheit auch neben dem Computer aufgestellt werden. Hierzu sind dann die vier Gummifüße auf der Unterseite der Steuereinheit anzubringen.

Für die PC-Einsteckkarte wird ein 8oder 16-Bit freier Slot gewählt, der sich möglichst dicht am Netzteil befindet, da durch die relativ hohen Steckverbinder etwas mehr als eine Slotbreite erforderlich ist.

Damit die Verkabelung einfach durchführbar ist, empfiehlt es sich, die PC-Einsteckkarte zunächst noch nicht in den freien Slot einzusetzen und zunächst den Anschluß über den vorbereiteten Kabelsatz vorzunehmen.

Die beiden vom Netzteil kommenden Anschlußleitungen für die Versorgung der Hauptplatine (Motherboard) werden von der Hauptplatine abgezogen und mit den Steckverbindern P 8 und P 9 auf der PC-Einsteckkarte gemäß Abbildung 2 verbunden.

Für die Spannungsversorgung des Motherboards wird nun das mitgelieferte Kabelpaar eingesetzt, welches die PC-Einsteckkarte mit dem Motherboard verbindet. Den Abschluß dieser Arbeiten bildet die Verbindung von Steuereinheit und PC-Einsteckkarte über ein 7- und ein 8poliges Kabel mit entsprechenden Steckverbindern.

Als nächstes nehmen wir die Einstellung der I/O-Ansprechadresse sowie des Interrupt-Kanals vor. Die I/O-Adresse ist defaultmäßig auf 03EFH eingestellt. Für die Interrupt-Leitung ist IRQ 2 voreingestellt. Eventuell ist eine der Einstellungen zu ändern, sofern die I/O-Adresse oder der Interrupt-Kanal bereits belegt ist.

Nach Abschluß dieser Arbeiten wird die PC-Einsteckkarte in den dafür vorgesehenen Slot eingesteckt und verschraubt, gefolgt vom Schließen des PC-Gehäuses.

# Softwareinstallation

Zuerst wird die mitgelieferte Systemdiskette in das Laufwerk A eingeschoben und über die Eingabe von <A:>, gefolgt von <Return> auf dieses Laufwerk gewechselt.

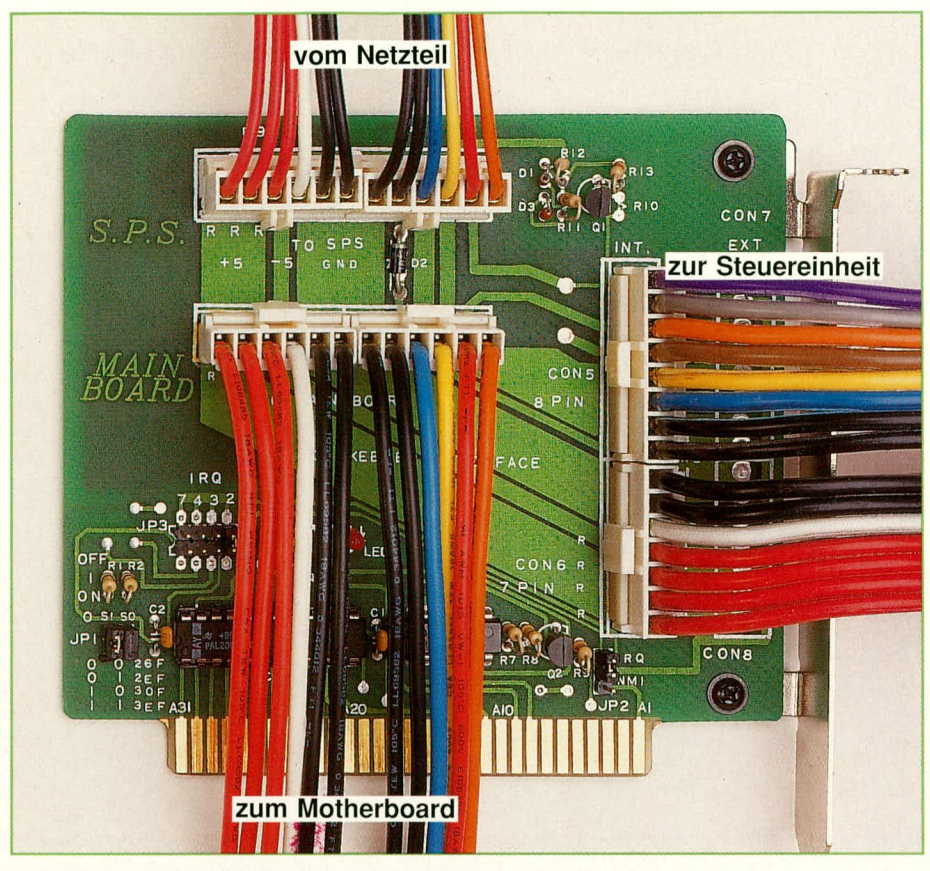

Bild 2: Verdrahtung der PC-Einsteckkarte

Der Installationsvorgang wird gestartet durch Eingabe der Zeichenfolge <GKIN-STALL>, gefolgt von <Enter>.

Zunächst legt das System auf dem Bootlaufwerk (im allgemeinen das Laufwerk C:) die erforderlichen Dateien zur Datensicherung an. Hierzu wird je nach Ausstattung des PCs für die Hauptspeichersicherungsdatei ein Umfang von 640 kB benötigt. Weiterhin werden noch zusätzliche Sicherungsdateien für die Inhalte der Erweiterungs- und Videospeicher erstellt, wiederum abhängig von der Ausstattung des PCs. Die Anlage dieser Dateien erfolgt einmalig, da diese bei jeder Datensicherung überschrieben werden, so daß auch bei mehrfachen Datensicherungen kein zusätzlicher Speicherplatz auf der Festplatte erforderlich ist.

Da das System "Goal Keeper" sehr flexibel ist, können vom Anwender jetzt noch einige individuelle Einstellungen vorgenommen werden.

Zunächst fragt die Installations-Software, ob nach dem Bootvorgang eine automatische Datenrücksicherung erfolgen soll. Wird dies vom Anwender bejaht, so erscheint nach dem Wiedereinschalten des PCs die identische Bildschirmmaske, wie sie im Ausschaltmoment vorhanden war -Sie setzen also Ihre Arbeit exakt dort fort, wo Sie ursprünglich aufgehört hatten. Wird die betreffende Abfrage verneint, kann der Anwender nach jedem Bootvorgang frei entscheiden, ob er auf dem Sicherungs-

stand weiterarbeiten oder einen Neustart des Rechners vornehmen möchte. Dies bedeutet jedoch bei jedem Einschalten des Rechners eine zusätzliche Eingabe.

Die zweite Angabe betrifft die Anzahl der installierten seriellen Schnittstellen. Dies wird separat abgefragt, da beim Einschaltvorgang die aktuelle Baudrate der jeweiligen seriellen Schnittstellen sowie andere Parameter neu zu initialisieren sind

Als nächstes erfolgt die Abfrage der eingebauten Display-Karte, hierbei werden neben den Standard-Karten CGA, MDA, EGA sowie VGA (≤256 kB) auch die größeren VGA-Karten wie ATI, OAK, Paradise, Trident, Tseng ET 3000/4000 und Video 7, jeweils mit 512 kB bzw. 1 MB RAM bestückt, unterstützt.

Die letzten Einstellungen betreffen die Angabe der aktuellen Portadresse sowie die der Interrupt-Leitung. Dabei sind vier mögliche Einstellungen für die Portadresse möglich (026FH, 02EFH, 030FH und 03EFH). Für die Interrupts ist einer der Kanäle IRQ2, 3, 4, 7 sowie die NMI-Leitung einstellbar. Die NMI (Non-Maskable-Interrupt) -Leitung ist normalerweise für das System selbst reserviert und zeigt bei einer Aktivierung an, daß ein Speicherdefekt vorliegt.

Am Schluß der Installation fordert das System den Anwender auf, den Computer wieder neu zu starten. Ist dieses geschehen, so kann durch Einschalten des "Aktiv"-

Schalters auf der Steuereinheit die Notstromversorgung eingeschaltet werden. Zur Bestätigung leuchtet die "READY"-LED auf - "Goal Keeper" ist einsatzbereit.

Aus Sicherheitsgründen empfiehlt sich, zunächst eine Funktionskontrolle vorzunehmen. Hierzu starten Sie eines Ihrer Anwenderprogramme, bei dem kein Schaden durch einen auftretenden Datenverlust oder einen Absturz auftreten kann. Mitten im Programmablauf schalten Sie dann den Rechner bei aktiviertem "Goal Keeper" aus. Bei einwandfreier Funktion wird "Goal Keeper" Ihr Programm exakt an der Stelle seinen Ablauf fortsetzen lassen, an der zuvor die Unterbrechung durch das Ausschalten erfolgte.

### **Pflege und Wartung**

Die Software als auch die Elektronik-Hardware sind langfristig vollkommen wartungsfrei. Lediglich die in der Steuereinheit eingebauten hochwertigen NC-Akkus, bei denen es sich um gebräuchliche Fabrikate handelt, haben je nach Auslastung eine Lebenserwartung von einigen bis hin zu vielen Jahren.

š.

à.

ś.

施

Ŷ.  $\hat{A}$ 

Sofern "Goal Keeper" eingeschaltet ist, erfolgt das Aufladen des Akkupacks vollautomatisch, so daß die Akkus üblicherweise stets vollgeladen sind. Leuchtet die Low-Bat-Anzeige auch nach einem mehrstündigen Betrieb des Computers mit eingeschaltetem "Goal Keeper" (Ladephase) auf und wiederholt sich dieses des öfteren. so empfiehlt es sich, den Akkupack auszutauschen.

Wichtig ist selbstverständlich, daß im Falle des Aufleuchtens der Low-Bat-Anzeige eine konventionelle Datensicherung vorgenommen wird, da "Goal Keeper" bei nicht einsatzfähigem Akkupack keine automatische Datensicherung mehr vornehmen kann. Aufgrund der sprichwörtlichen Zuverlässigkeit und Dauerhaftigkeit des Systems ist jedoch eine viele Jahre andauernde kontinuierliche Sicherung durch das System gewährleistet.

#### **Technische Funktion**

"Goal Keeper" überwacht ständig die Stromversorgung Ihres Computers. Bei Erkennung eines Stromausfalls übernimmt "Goal Keeper" sofort die Speisung Ihres Rechners. Gleichzeitig wird eine Interrupt-(Unterbrechungs-) Anforderung ausgelöst. Die Interrupt-Service-Routine führt dann die erforderlichen Sicherungsarbeiten durch.

Zuerst wird der Inhalt des gesamten Arbeitsspeichers in eine vorbereitete Datei geschrieben. Je nach Ausstattung des PCs werden die Inhalte von Erweiterungsspeichern (XMS, EMS) sowie der unterschiedlichen Grafikkarten in separate Dateien geschrieben. Anschließend schaltet sich

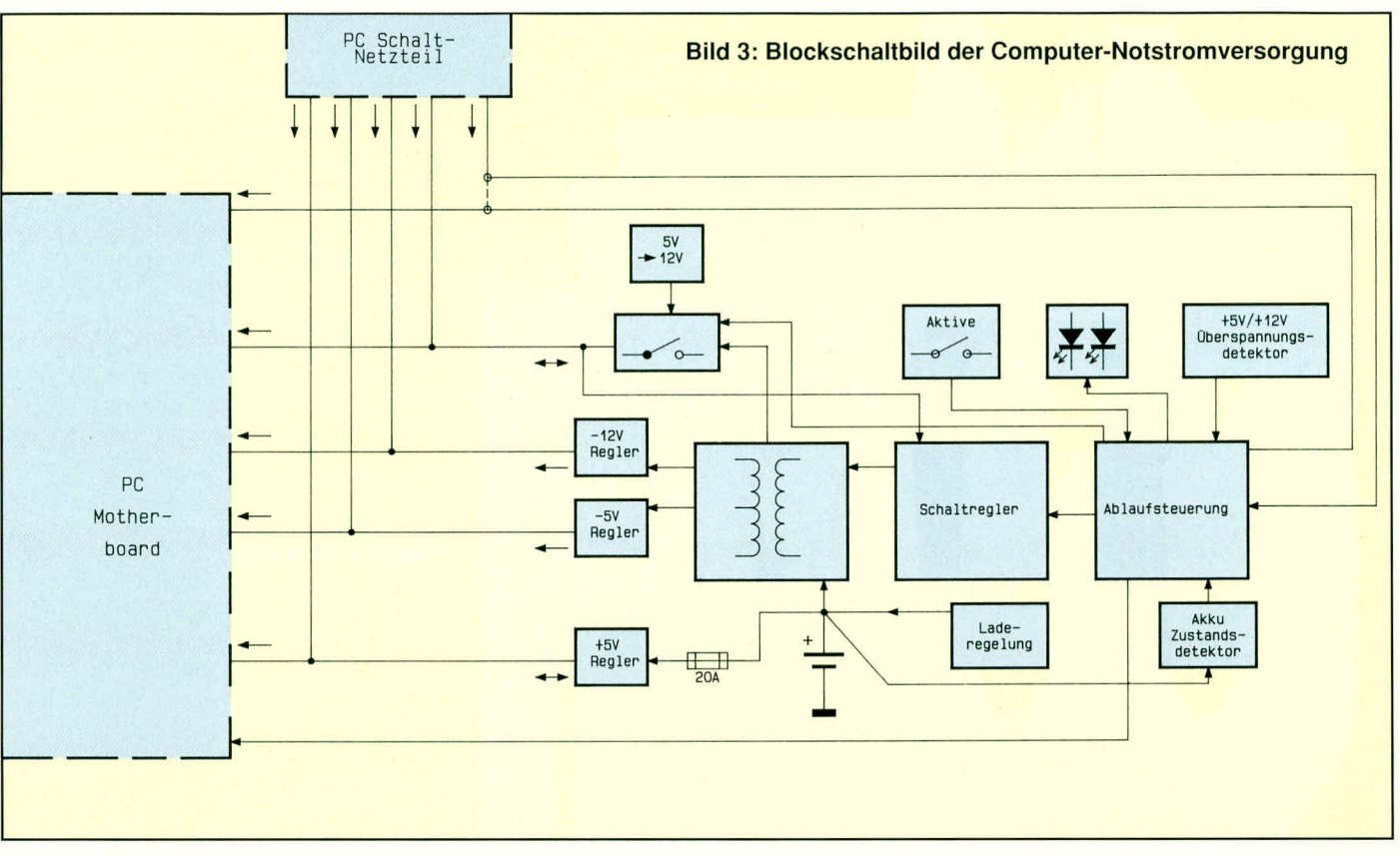

das System selbst ab, um den eingebauten Akkupack auch für mehrmalige Sicherungen nacheinander zu schonen.

Stromausfälle, die weniger als 3 Sekunden andauern, puffert, Goal Keeper" ohne den Sicherungsvorgang auszulösen, damit z. B. kurze Spannungseinbrüche nicht zu Programmunterbrechungen führen, d. h. der Anwender kann verzögerungsfrei kontinuierlich weiterarbeiten.

Nach dem Wiedereinschalten des Rechners lädt die Software von "Goal Keeper" die Inhalte der Sicherungsdateien wieder zurück in den Speicher und läßt das System an der vorher aktiven Stelle weiterarbeiten. Dabei wird auch der vorher aktive Bildschirminhalt in den Originalzustand gebracht.

Wird innerhalb der Speicherzeit des Sicherungssystems die Spannungsversorgung wieder eingeschaltet, so kann es vorkommen, daß einige Computer-Schaltnetzteile nicht anschwingen. In diesem Fall schalten Sie bitte Ihren Rechner für mindestens 5 Sekunden aus, um ihn anschließend durch Betätigen des Hauptschalters wieder einzuschalten.

Abbildung 3 zeigt das Blockschaltbild der Computer-Notstromversorgung. Die Koordinierung der Vorgänge übernimmt eine zentrale Ablaufsteuerung, welche mit einem Mikrocontroller des Typs PIC 16C54 aufgebaut ist. Dieser Controller detektiert unter anderem unterschiedliche digitale Informationen der Spannungskomparatoren sowie den Zustand des Aktivierungsschalters auf der Frontplatte. Auch die

Ansteuerung der Kontroll-LEDs erfolgt von diesem Baustein aus.

Die Hauptaufgabe des Mikroprozessors besteht in der Aktivierung der verschiedenen Spannungsregler, sobald die Stromversorgung aus dem Computer-Netzteil ausgefallen ist.

Wesentlicher Bestandteil der "Goal-Keeper"-Spannungsregler stellt ein zentraler Schaltregler dar, der zusammen mit einem Übertrager die Spannungen +12 V,  $-12$  V und  $-5$  V aus dem 7,2 V-Akkupack generiert. Der Spannungsregler für die +5 V-Versorgung wird direkt aus dem Akkupack über eine 20 A-Sicherung gespeist.

Eine Laderegelung sorgt dafür, daß bei eingeschaltetem Computer der Akkupack immer voll geladen ist.

Nachdem wir uns mit der grundsätzlichen Funktion von "Goal Keeper" befaßt haben, kommen wir als nächstes zur detaillierten Beschreibung der Schaltungstechnik.

# **Schaltung**

Zur besseren Übersicht ist der Schaltungsbereich, der sich auf der PC-Einsteckkarte befindet, sowie der Steuerteil ebenfalls getrennt ausgeführt.

#### **PC-Einsteckkarte**

Abbildung 4 zeigt die Schaltung der PC-Einsteckkarte. Diese besteht im wesentlichen aus dem Steuer- und Leistungsteil. In dem Leistungsteil werden die Spannungsversorgungsleitungen fast alle 1 : 1 zwischen Netzteil, Motherboard und Steuereinheit durchgeschleift.

Das Motherboard (CON 3, CON 4, mittlere Steckverbinderreihe) erhält im normalen Betriebsfall seine Spannungsversorgung vom PC-internen Schaltnetzteil (CON 1, CON 2).

Fällt nun die Spannungsversorgung aus, so übernimmt die Steuereinheit mit integriertem Akku die Spannungsversorgung der Hauptplatine über die Steckverbinder CON 5 und CON 6. Die angeschlossenen Laufwerke werden über die PC-netzteilinternen Verbindungen mit +5 V und +12 V versorgt.

Der im Computer-Schaltnetzteil eingesetzte Lüfter braucht bei einem Stromausfall natürlich nicht mehr zu arbeiten. Aus diesem Grunde dient die Diode D 2 zur Entkopplung, um den Strom für den Lüfter zu sparen (die Versorgung von Schaltnetzteil-Lüftern erfolgt häufig über den -12 V-Zweig).

Die Power-Good-Leitung spielt für die Detektierung des Stromausfalles eine zentrale Rolle. Fällt die Spannungsversorgung aus, so wird dies durch einen Low-Pegel an der Power-Good-Leitung angezeigt. Zusätzlich wird über den Transistor Q 1 diese Leitung aktiviert, sobald die -12 V-Versorgungsspannung des PC-Netzteils abfällt, woraufhin dann über die Vorwiderstände R 12 bzw. R 13 der Transistor Q 1 durchschaltet.

Das Motherboard erhält seine Power-Good-Information über die Leitung PG OUT, welche vom Mikroprozessor in der

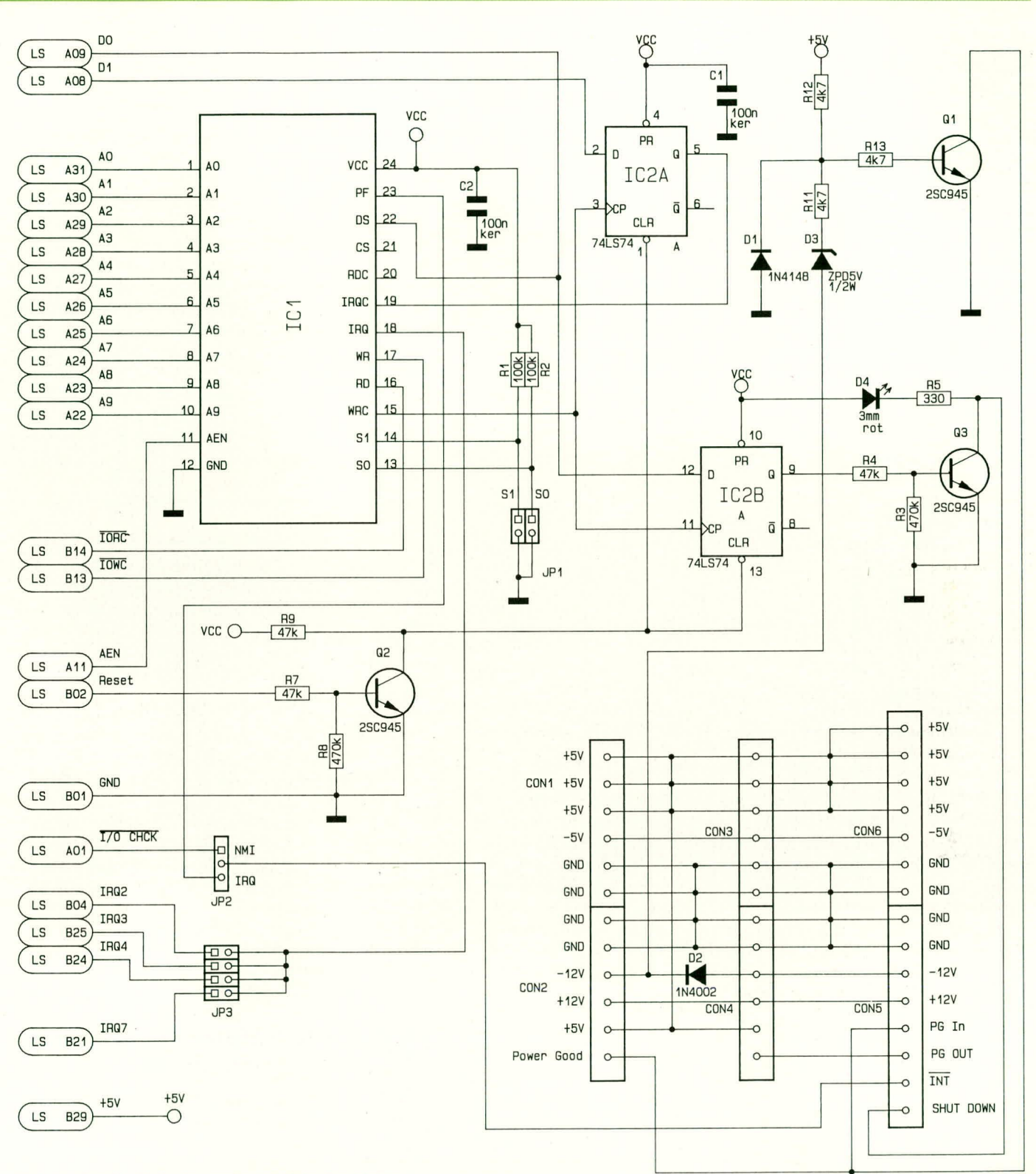

#### Bild 4 zeigt die Schaltung der PC-Einsteckkarte

Steuereinheit bedient wird. Sobald nun die Stromausfalldetektierung aktiv ist, zieht der Steuerprozessor seinerseits die INT-Leitung auf Low-Pegel. Dieses führt dann, je nach Stellung von JP2 über IC 1 und JP 3, zur Aktivierung einer der Interrupt-Leitungen IRQ 2, 3, 4, 7 oder zur Unterbrechungsanforderung über die Leitung  $\overline{I/O}$ CHCK, welche einen nicht maskierbaren Interrupt am Mikroprozessor auslöst.

Der Steuerteil dieser Schaltung besteht im wesentlichen aus dem Adreßdecoder IC 1 sowie den Zwischenspeichern IC 2 A und IC 2 B. IC 1 ist hierbei ein programmierter Logik-Baustein vom Typ PAL 20L8. Dieser ist so programmiert, daß dessen Steuerausgang WRC (Pin 15) aktiviert wird, wenn ein I/O-Schreibzugriff auf die durch JP1 eingestellte Adresse stattfindet. Hierbei werden die Informationen der Datenbits D0 und D1 in die beiden Zwischenspeicher IC 2 A und 2 B übernommen. Bit D 0 dient dazu, der Steuereinheit mitzuteilen, daß nach einem Stromausfall die

Datensicherung komplett beendet wurde. Daraufhin schaltet die Steuereinheit das gesamte System aus, damit die Kapazität des Akkus auch für mehrere, kurz nacheinander folgende Ein- und Ausschaltphasen reicht. Der Ausgang Q von IC 2 A (D 1) fungiert hierbei als Interrupt-Freigabeleitung.

Im zweiten Teil dieses Artikels befassen wir uns mit der Schaltung der Steuereinheit, gefolgt vom Nachbau dieser Compu-ELV ter-Notstromversorgung.